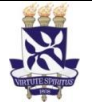

# **Universidade Federal da Bahia Sistema de Desenvolvimento Institucional**

Unidade Pró-Reitoria de Desenvolvimento de PO - Procedimento Operacional

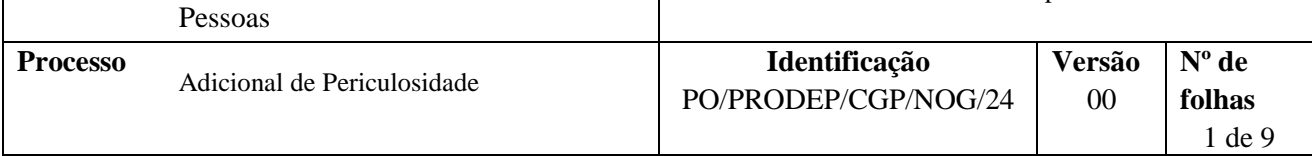

## **Glossário de Termos e Siglas**

**NDI –** Núcleo de Documentação e Informação **NOG -** Núcleo de Ocorrências Gerais **NOF -** Núcleo de Orçamento e Finanças **NUVAST -** Núcleo de Vigilância e Segurança do Trabalhador **NUSATE -** Núcleo de Saúde do Trabalhador e do Estudante **SIAPE -** Sistema Integrado de Administração de Pessoal **SIGEPE -** Sistema de Gestão de Pessoas **SIGRH -** Sistema Integrado de Gestão de Recursos Humanos **SIPAC –** Sistema Integrado de Patrimônio, Administração e Contratos

## **I. OBJETIVO**

Avaliar quanto à concessão/atualização/restabelecimento/enceramento da percepção de Adicional de Periculosidade ao servidor que exerça suas atividades funcionais em circunstâncias ou condições perigosas em seu local de trabalho, com exposição habitual ou permanente durante a sua jornada laboral.

## **II. DOCUMENTOS DE REFERÊNCIA**

Decreto n.º 20.910/1932 (Art. 1º) Lei n.º 6.514/1977 Lei n.º 12.740/2012 Portaria n.º 3.214/1978 – MTB, incluindo a Norma Regulamentadora n.º 16 e anexos Decreto-Lei n.º 1.873/1981 Decreto n.º 97.458/1989 Lei n.º 8.112/1990 (Art. 68 a 70 e inciso I do Art. 110) Lei n.º 8.270/1991 (Art. 12) Instrução Normativa n. 15/2022 - SGP/SEGGG/ME

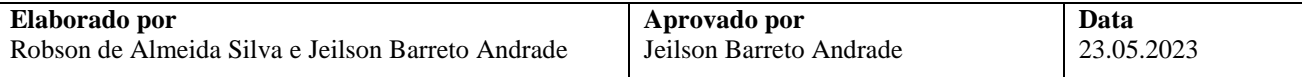

## **III. RESPONSABILIDADES**

- **Servidor** Solicitar avaliação quanto à concessão/atualização/restabelecimento/encerramento de Adicional de Periculosidade e informar dados pessoais/funcionais, dados do seu ambiente de trabalho e as atividades profissionais/carga horária desenvolvidas, por meio do preenchimento do formulário denominado "Solicitação Referente a Adicional ou à Gratificação Ocupacional";
- **Chefia Imediata no Órgão de Lotação** Atestar as informações funcionais, do ambiente de trabalho e as atividades profissionais/carga horária desenvolvidas pelo/a servidor/a, declaradas na Solicitação, e firmar concordância acerca do pedido; declarar ciência quanto à existência de situações de risco iminente à saúde, à segurança no trabalho e à vida no ambiente de trabalho do/a servidor/a na Unidade/Órgão, e promover soluções ou encaminhamentos quanto às medidas de controle para minimização ou eliminação de riscos;
- **Chefia Imediata na Unidade/Órgão de exercício do servidor (quando a Unidade/Órgão de exercício das atividades consideradas periculosas for diferente da Unidade/Órgão de lotação)** – Atestar as informações funcionais, do ambiente de trabalho e as atividades profissionais/carga horária desenvolvidas pelo/a servidor/a, declaradas na Solicitação, e firmar concordância acerca do pedido; declarar ciência quanto à existência de situações de risco iminente à saúde, à segurança no trabalho e à vida no ambiente de trabalho do/a servidor/a na Unidade/Órgão, e promover soluções ou encaminhamentos quanto às medidas de controle para minimização ou eliminação de riscos;
- **Direção da Unidade/Órgão de lotação do servidor** Atestar as informações funcionais, do ambiente de trabalho e as atividades profissionais/carga horária desenvolvidas pelo/a servidor/a, declaradas na Solicitação, e firmar concordância acerca do pedido; declarar ciência quanto à existência de situações de risco iminente à saúde, à segurança no trabalho e à vida no ambiente de trabalho do/a servidor/a na Unidade/Órgão, e promover soluções ou encaminhamentos quanto às medidas de controle para minimização ou eliminação de riscos;
- **Direção da Unidade/Órgão de exercício do servidor (quando a Unidade/Órgão de exercício das atividades consideradas periculosas for diferente da Unidade/Órgão de lotação)** - Atestar as informações funcionais, do ambiente de trabalho e as atividades profissionais/carga horária desenvolvidas pelo/a servidor/a, declaradas na Solicitação, e firmar concordância acerca do pedido; declarar ciência quanto à existência de situações de risco iminente à saúde, à segurança no trabalho e à vida no ambiente de trabalho do/a servidor/a na Unidade/Órgão, e promover soluções ou encaminhamentos quanto às medidas de controle para minimização ou eliminação de riscos;
- **Unidade/Órgão de lotação –** Recepcionar formulário de Solicitação por *e-mail* ou fisicamente; conferir e digitalizar documentos; cadastrar processo no SIPAC, anexar a documentação necessária e tramitar processo;
- **NOG –** Receber processo; analisar a Solicitação e aspectos/dados funcionais/pessoais do servidor; produzir documentos pertinentes à análise, emitir e assinar despacho; registrar a concessão/encerramento do Adicional no SIAPE; realizar acertos financeiros; tramitar e encaminhar processo para arquivamento;
- **Protocolo/SMURB –** Receber processo da Unidade/Órgão de lotação do servidor; analisar a Solicitação e aspectos/dados funcionais/pessoais do servidor; distribuir para os Setores/Núcleos responsáveis; receber processos dos Setores/Núcleos responsáveis internos do SMURB; emitir e assinar despacho; tramitar e encaminhar processo para Unidade/Órgão de lotação do servidor ou para CGP, conforme o caso;
- **NUVAST/NUSATE –** Receber processo do PROTOCOLO/SMURB; analisar informações relativas as atividades realizadas, exposição ao risco e ambientes de trabalho dos servidores; realizar visitas técnicas; elaborar/atualizar Laudos Técnicos; verificar a percepção ou não do Adicional de Periculosidade; indicar recomendações técnicas de saúde e segurança; emitir e assinar despacho; tramitar e encaminhar processo para Protocolo/SMURB;
- **NOF –** Lançar valores caracterizados como despesas de exercícios anteriores no Módulo de Exercícios Anteriores do SIAPE;

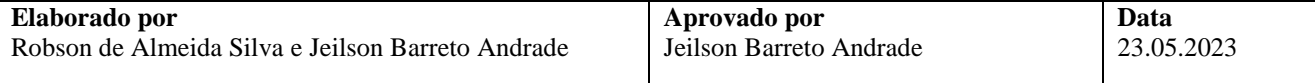

- **Coordenador da CGP –** Apreciar e decidir sobre a concessão/atualização/restabelecimento do Adicional; dar ciência à Chefia Imediata do/a servidor/a e ao/à Diretor/a da Unidade/Órgão de exercício na hipótese de identificação de situações de risco iminente à saúde, à segurança no trabalho e à vida no ambiente de trabalho do/a interessado/a;
- **Ministério da Gestão e Inovação em Serviços Públicos** Providenciar a disponibilidade orçamentária para pagamento de valores superiores a R\$ 5.000,00 caracterizados como despesas de exercícios anteriores;
- **Secretaria da PRODEP –** Publicar o indeferimento da concessão do Adicional no Boletim de Pessoal;
- **NDI –** Arquivar processo no SIPAC e providenciar o seu envio ao Assentamento Funcional Digital.

## **IV. PROCEDIMENTOS**

1. Servidor/a preenche e assina a Solicitação Referente a Adicional ou à Gratificação Ocupacional, indicando a finalidade do requerimento, o Adicional a que se refere o pedido, os seus dados pessoais/funcionais e do ambiente de trabalho e todas as atividades profissionais desenvolvidas, indicando a carga horária semanal de cada atividade.

#### **O/A servidor/a desenvolve as atividades em Órgão/Unidade diferente daquele onde é lotado?**

Não → Segue o processo.

**Sim**  A Chefia Imediata na Unidade/Órgão de exercício e a Direção desta Unidade/Órgão de exercício verificam o pedido apresentado.

#### **Há necessidade de ajustes nas informações apresentadas pelo/a servidor na Solicitação?**

- **Sim →** A Chefia Imediata na Unidade/Órgão de exercício notifica o/a servidor/a para revisão das informações declaradas no formulário. Retorna ao item 1.
- **Não** A Chefia Imediata na Unidade/Órgão de exercício e a Direção desta Unidade/Órgão de exercício, com base na Solicitação preenchida pelo/a servidor/a, atestam as informações funcionais e do ambiente de trabalho e as atividades profissionais/carga horária desenvolvidas pelo/a interessado/a, e declaram concordância acerca do pedido. Segue o processo.
- 2. Chefia Imediata na Unidade/Órgão de lotação e Direção desta Unidade/Órgão de lotação verificam o pedido apresentado.

#### **Há necessidade de ajustes nas informações apresentadas pelo/a servidor na Solicitação?**

- **Sim →** A Chefia Imediata na Unidade/Órgão de lotação notifica o/a servidor/a para revisão das informações declaradas no formulário. Retorna ao item 1.
- **Não** A Chefia Imediata na Unidade/Órgão de lotação e a Direção desta Unidade/Órgão de lotação, com base na Solicitação preenchida pelo/a servidor/a, atestam as informações funcionais e do ambiente de trabalho e as atividades profissionais/carga horária desenvolvidas pelo/a interessado/a, e declaram concordância acerca do pedido. Segue o processo.
- 3. Unidade/Órgão de lotação verifica se a Solicitação está corretamente preenchida/assinada e, se for o caso, com digitalização adequada.

Caso a Solicitação não esteja digitalizada de forma adequada, preenchida incorretamente ou com assinaturas/carimbos ausentes, a Unidade/Órgão de lotação solicita a correção e reenvio.

Verifica se a Solicitação está individualizada em um arquivo no formato pdf.

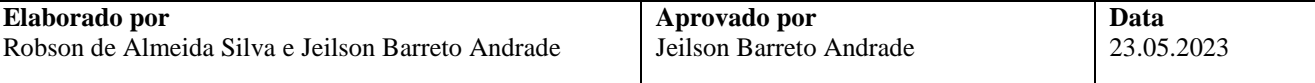

4. Unidade/Órgão de lotação cadastra processo no SIPAC e anexa a documentação necessária. O processo deverá ser cadastrado no SIPAC com o assunto 023.163 - PERICULOSIDADE (ADICIONAIS) e assunto detalhado "Escrever a finalidade".

No cadastro do processo deve ser inserido como interessado apenas o/a servidor/a que solicita o Adicional, atentando-se à inclusão do seu *e-mail* para acompanhamento da tramitação.

No processo deve ser cadastrado, individualmente, o seguinte documento na forma e ordem abaixo descrita:

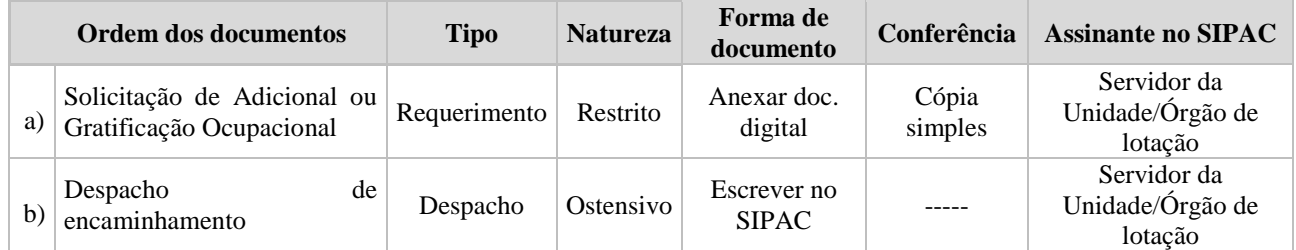

#### **A unidade/Órgão deve observar as seguintes opções para fazer o encaminhamento do processo:**

- Solicitação de Adicional de Periculosidade: o processo deve ser enviado no SIPAC para o NOG/CGP. Continua no item 8
- Encerramento da concessão de Adicional de Periculosidade: o processo deve ser enviado no SIPAC para o NOG/CGP. Continua no item 5.
- 5. SMURB recebe o processo no SIPAC, verifica finalidade da Solicitação e encaminha para o setor responsável (NUVAST/NUSATE).
- 6. NUVAST/NUSATE analisa aspectos e dados funcionais/pessoais do/a servidor/a, e os documentos/informações apresentados. Analisa as informações relativas as atividades realizadas e ambientes de trabalho dos servidores.

#### **Há diligências a serem realizadas antes da análise com vistas ao cumprimento da finalidade da Solicitação?**

**Sim →** Emite despacho indicando a diligência a ser cumprida, põe a equipe de analistas do processo como assinantes e devolve ao Protocolo/SMURB, que encaminhará à Unidade/Órgão de lotação para providências quanto à solução das pendências/esclarecimentos necessários. Retorna ao item 1.

Não → Continua o processo.

#### **Há Laudo Técnico vigente?**

**Sim**  $\rightarrow$  Realiza avaliação técnica das informações e verifica se as atividades e ambiente de trabalho estão em consonância com as contidas no Laudo Técnico. Em caso positivo, é definido o enquadramento, ou não, baseado no Laudo Técnico Vigente, que é elaborado nos termos da Norma Regulamentadora – NR-16 e da Instrução Normativa n. 15/2022 - SGP/SEGGG/ME. Caso as informações descritas no processo sejam diferentes, ou não constem no Laudo é realizada visita técnica para verificação das condições de ambiente e atividade para atualização no Laudo.

Não → Realiza visita técnica para verificação das condições de ambiente e atividade para posterior elaboração do Laudo Técnico.

#### **À luz das informações prestadas pelo servidor e atestadas pela sua Chefia Imediata, e de acordo com o Laudo Técnico e a legislação vigentes, o/a servidor tem direito a Adicional de Periculosidade?**

Sim  $\rightarrow$  Anexa o Laudo Técnico do SIAPE-SAÚDE ao processo, emite despacho indicando o direito a concessão e a base legal, põe a equipe de analistas do como assinantes e envia ao Protocolo/SMURB que encaminhará à CGP. Continua o processo no item 7.

Não → Anexa o Parecer Técnico, emite despacho indicando os requisitos ausentes para a concessão do Adicional e a base legal, põe a equipe de analistas do processo como assinantes e envia ao Protocolo/SMURB, que encaminhará à CGP. Continua o processo no item 7.

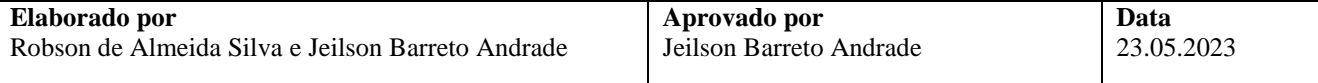

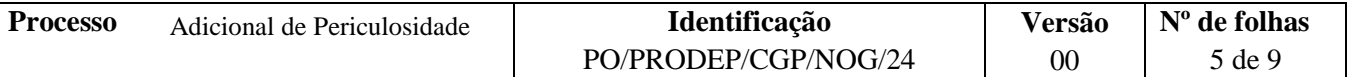

Os documentos produzidos pelo SMURB nesta etapa devem ser cadastrados no processo no SIPAC individualmente, na forma e ordem abaixo descritas:

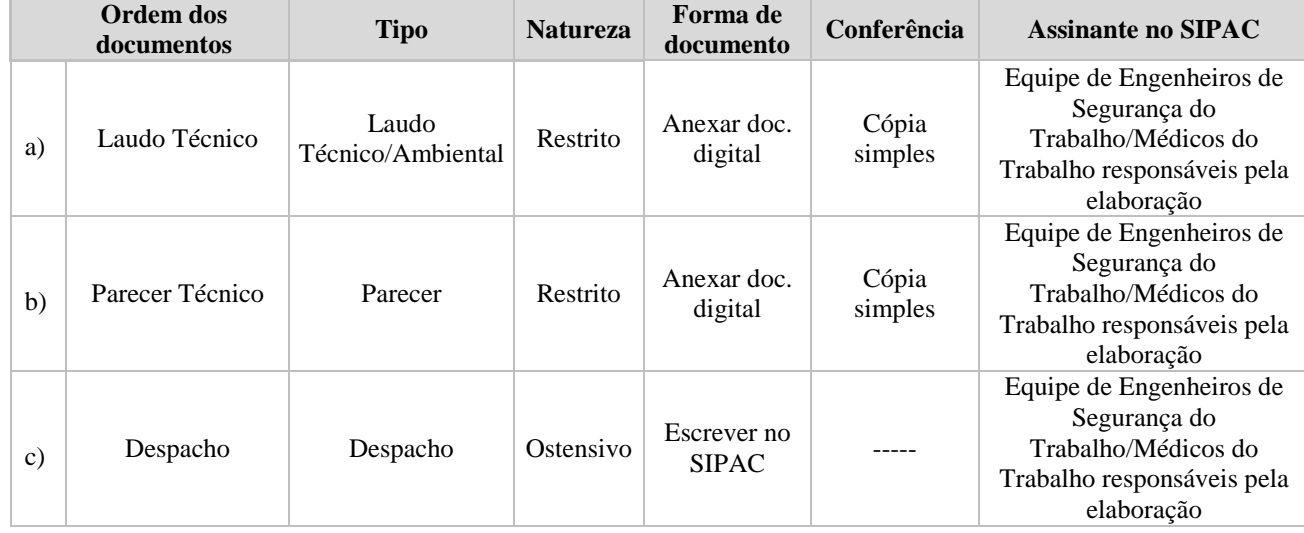

7. Coordenador de Gestão de Pessoas recebe o processo no SIPAC, aprecia a solicitação, extrai instrução funcional do/a servidor/a por meio do SIGRH, em formato pdf, e anexa ao processo. Verifica também se há observações feitas pela equipe do SMURB no Laudo Técnico quanto à existência de situações de risco iminente à saúde, à segurança no trabalho e à vida no ambiente de trabalho do/a servidor/a na Unidade/Órgão e procede aos encaminhamentos necessários.

#### **Solicitação com indicação de deferimento?**

Não → Emite despacho de indeferimento com base na análise do NUVAST/NUSATE, assina eletronicamente e notifica o/a servidor/a por meio do SIPAC. Encaminha processo à Secretaria da PRODEP para publicação no Boletim de Pessoal. Após a publicação, a Secretaria emite despacho informativo indicando que a publicação foi realizada e encaminha o processo ao NDI. Continua no item 12.

**Sim, sem observações no Laudo Técnico quanto à existência de situações de risco iminente à saúde, à segurança no trabalho e à vida no ambiente de trabalho do/a servidor/a na Unidade/Órgão** Emite portaria de concessão/localização e despacho de deferimento com base na análise do NUVAST/NUSATE, assina eletronicamente, notifica o/a servidor/a por meio do SIPAC e envia ao NOG para registro do Adicional no SIAPEnet e no SIGRH e para acertos financeiros. Continua no item 8.

**Sim, com observações no Laudo Técnico quanto à existência de situações de risco iminente à saúde, à segurança no trabalho e à vida no ambiente de trabalho do/a servidor/a na Unidade/Órgão** Emite portaria de concessão/localização e despacho de deferimento/diligência com base na análise do NUVAST/NUSATE, assina eletronicamente, notifica o/a servidor/a por meio do SIPAC e envia à Unidade/Órgão de exercício para ciência das observações. Unidade/Órgão de exercício recebe o processo no SIPAC e declara ciência acerca das observações constantes do Laudo Técnico. Verifica, ainda, se há recomendações feitas pela equipe do SMURB no Laudo ou em Relatório enviado diretamente à Unidade/Órgão quanto às medidas de controle a serem adotadas, promovendo-as ou acionando formalmente, em procedimento à parte, as instâncias competentes na estrutura da Universidade. Após o registro da ciência por parte da Chefia Imediata do/a servidor/a e do/a Diretor/a da Unidade/Órgão de exercício, o processo deve ser devolvido à CGP

**Não se aplica (tramitação após ciência da Unidade/Órgão de exercício quanto às observações no Laudo Técnico) → Emite despacho, assina eletronicamente e envia ao NOG para registro do Adicional no** SIAPEnet e no SIGRH e para acertos financeiros. Continua no item 8.

Os documentos produzidos pelo Coordenador da CGP nesta etapa devem ser cadastrados no processo no SIPAC, individualmente, na forma e ordem abaixo descritas:

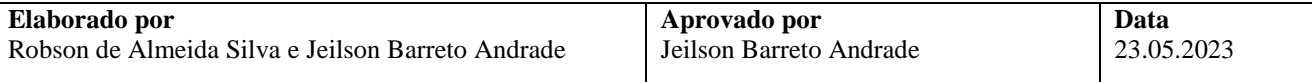

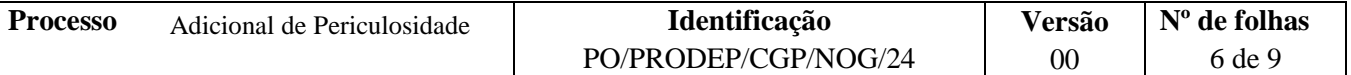

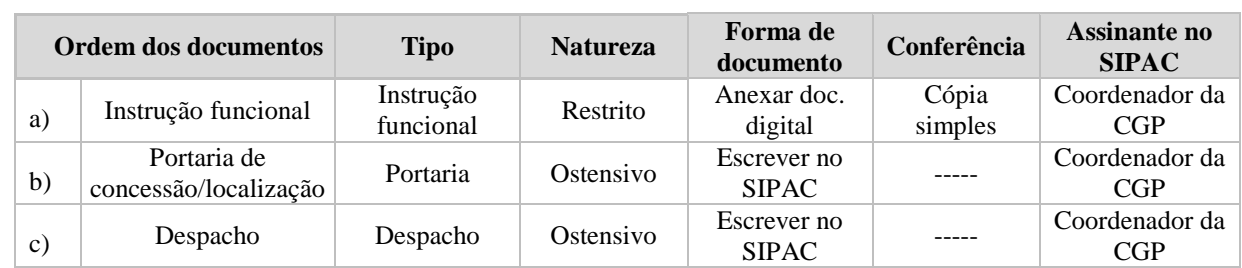

8. NOG recebe o processo no SIPAC e, por meio da documentação incluída e dos sistemas SIAPE, SIAPEnet, SIGEPE, e-SIAPE e SIGRH analisa aspectos e dados funcionais/pessoais do/a servidor/a e a finalidade da Solicitação.

#### **Há diligências a serem realizadas antes da análise com vistas ao cumprimento da finalidade da solicitação?**

**Sim →** Emite despacho indicando a diligência a ser cumprida, assina eletronicamente, põe a Chefia do Núcleo como assinante e devolve à Unidade/Órgão de lotação ou ao SMURB ou à CGP (conforme o caso) para providências quanto à solução das pendências/esclarecimentos necessários. Retorna ao item deste Procedimento Operacional referente à atuação do setor responsável por cumprir a diligência.

Não → NOG procede conforme a seguir:

- **Se a finalidade da solicitação for o encerramento da concessão do Adicional para o/a servidor/a:**  NOG providencia o encerramento da concessão no SIAPEnet e no SIGRH, emite despacho, assina eletronicamente e põe a Chefia do NOG como assinante. Continua o processo no item 9.
- **Se a finalidade da solicitação for a concessão/atualização/restabelecimento do Adicional para o/a servidor/a:** NOG analisa aspectos da solicitação e o Laudo emitido pelo NUVAST/NUSATE e providencia a implantação do Adicional no SIAPEnet e no SIGRH. Emite despacho, assina eletronicamente e põe a Chefia do NOG como assinante. Continua o processo no item 9.

Os documentos produzidos pelo NOG nesta etapa devem ser cadastrados no processo no SIPAC, individualmente, na forma e ordem abaixo descritas:

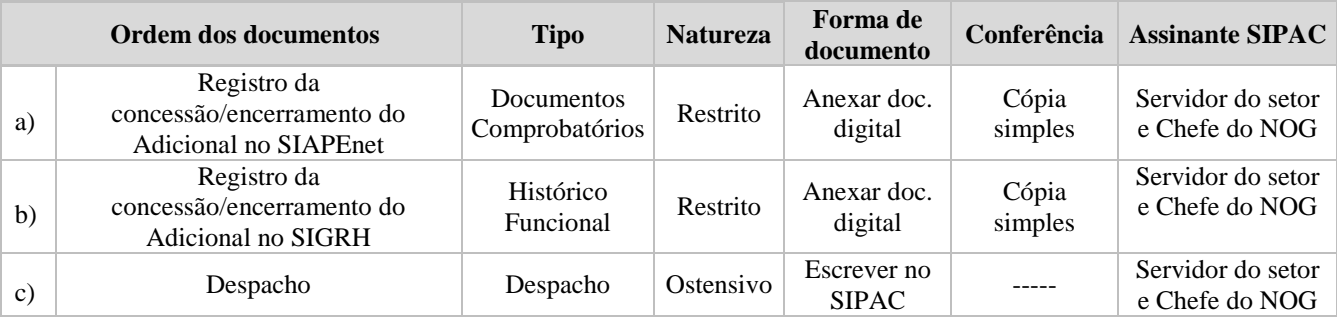

**9.** NOG verifica se há necessidade de acertos financeiros manuais no cumprimento da finalidade da solicitação.

#### **Há necessidade de acertos financeiros manuais?**

Não → Envia o processo ao NDI para fins de arquivamento. Continua no item 12.

Sim, como desconto  $\rightarrow$  Dá ciência ao/a servidor/a e providencia o lançamento dos débitos por meio do SIAPE na rubrica apropriada. Anexa documentos ao processo, assina eletronicamente, põe o Chefe do NOG como assinante e o envia ao NDI para fins de arquivamento. Continua no item 12.

**Sim, apenas como rendimento do exercício corrente** Elabora memória de cálculo e providencia lançamento dos valores do exercício corrente como rendimento para o/a servidor/a por meio do SIAPE na rubrica apropriada. Anexa documentos ao processo, assina eletronicamente, põe o Chefe do NOG como assinante e o envia ao NDI para fins de arquivamento. Continua no item 12.

#### **Sim, como rendimento do exercício corrente e/ou como despesas de exercícios anteriores**  Elabora

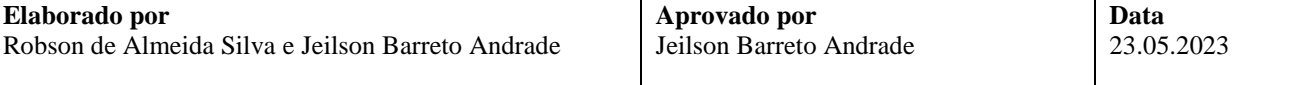

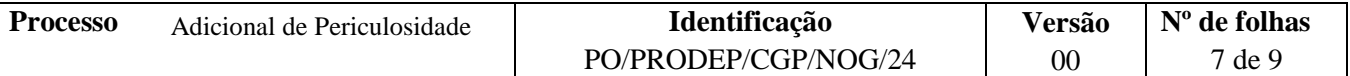

memória de cálculo e providencia lançamento dos valores do exercício corrente como rendimento para o/a servidor/a por meio do SIAPE na rubrica apropriada. Havendo despesas de exercícios anteriores, faz levantamento de valores indicando o mês/ano de referência com atenção à prescrição quinquenal, emite despacho, anexa ficha financeira referente ao exercício da despesa, assina eletronicamente, põe o Chefe do NOG como assinante e envia ao Coordenador da CGP via SIPAC para reconhecimento da dívida e autorização do pagamento. Continua no item 10.

Os documentos produzidos pelo NOG nesta etapa devem ser cadastrados no processo no SIPAC, individualmente, na forma e ordem abaixo descritas:

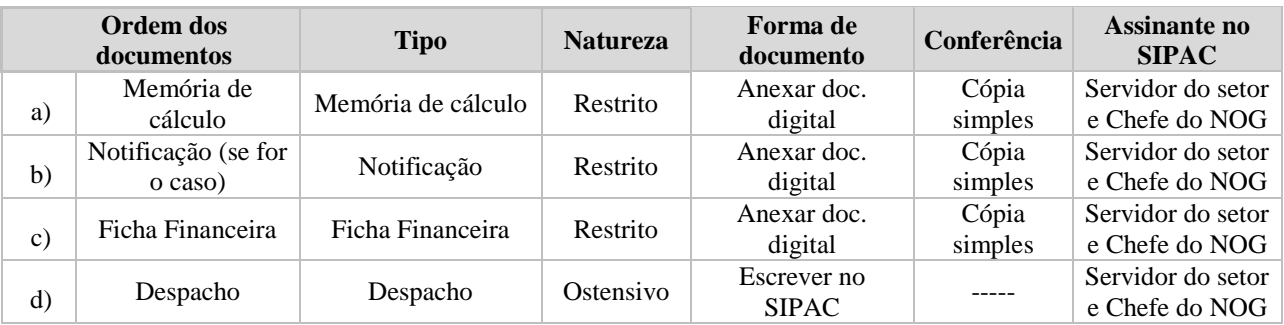

10. Coordenador de Gestão de Pessoas recebe e aprecia o processo e verifica a conformidade dos valores caracterizados como despesas de exercícios anteriores.

#### **Há conformidade nos valores caracterizados como despesas de exercícios anteriores?**

Não → Devolve ao NOG para reavaliação do processo. Retorna ao item 9.

Sim → Elabora Nota Técnica conclusiva, contendo a manifestação sobre o direito do interessado à vantagem, o reconhecimento da dívida e a autorização do pagamento, anexa ao processo e o envia eletronicamente ao NOF para as providências de lançamento no Módulo de Exercícios Anteriores do SIAPE. Continua no item 11.

Os documentos produzidos pelo Coordenador da CGP nesta etapa devem ser cadastrados no processo no SIPAC, individualmente, na forma e ordem abaixo descritas:

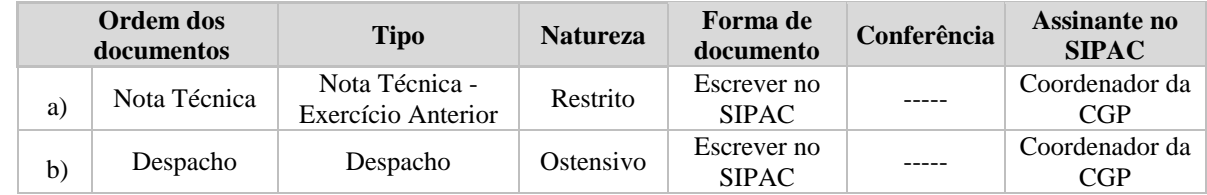

11. NOF recebe o processo no SIPAC, observa a natureza da despesa e o valor a ser quitado.

#### **Qual o valor da despesa?**

**Inferior a R\$ 1.000.00, inclusive →** Providencia o lancamento do montante no Módulo de Exercícios Anteriores, notifica o Coordenador da CGP para autorização e desbloqueio do processo no SIAPE, aguarda o processamento da folha de pagamento em curso, constata que houve a quitação, anexa a comprovação e envia o processo ao NDI para fins de arquivamento. Continua no item 12.

**Superior a R\$ 1.000,00 e inferior a R\$ 5.000,00, inclusive**  Notifica o/a servidor/a para apresentação de declaração firmando que não ajuizou e não ajuizará ação judicial pleiteando a mesma vantagem no curso do presente processo. De posse da declaração, providencia o lançamento do montante no Módulo de Exercícios Anteriores, notifica o Coordenador da CGP para autorização e desbloqueio do processo no SIAPE, aguarda o processamento da folha de pagamento do mês em curso, constata que houve a quitação, anexa a comprovação e envia o processo ao NDI para fins de arquivamento. Continua no item 12.

**Superior a R\$ 5.000,00 e inferior a R\$ 30.000,00**  $\rightarrow$  Notifica o/a servidor/a para apresentação de declaração firmando que não ajuizou e não ajuizará ação judicial pleiteando a mesma vantagem, no curso do presente processo. De posse da declaração, providencia o lançamento do montante no Módulo de Exercícios Anteriores, notifica o Coordenador da CGP para autorização e desbloqueio do processo no SIAPE, aguarda a disponibilidade orçamentária oportuna por parte de Ministério da Economia e o

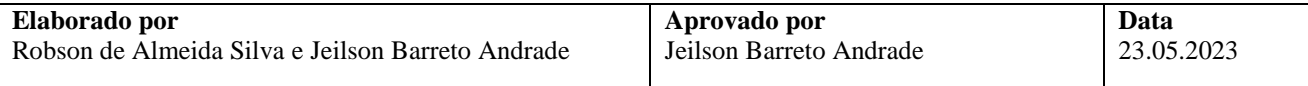

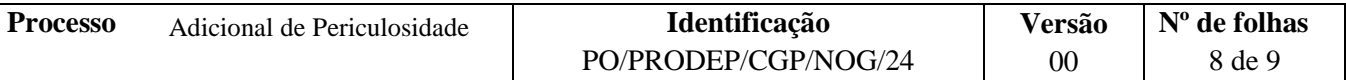

consequente pagamento. Após a constatação da quitação, anexa a comprovação e envia o processo ao NDI para fins de arquivamento. Continua no item 12.

Os documentos produzidos pelo NOF nesta etapa devem ser cadastrados no processo no SIPAC, individualmente, na forma e ordem abaixo descritas:

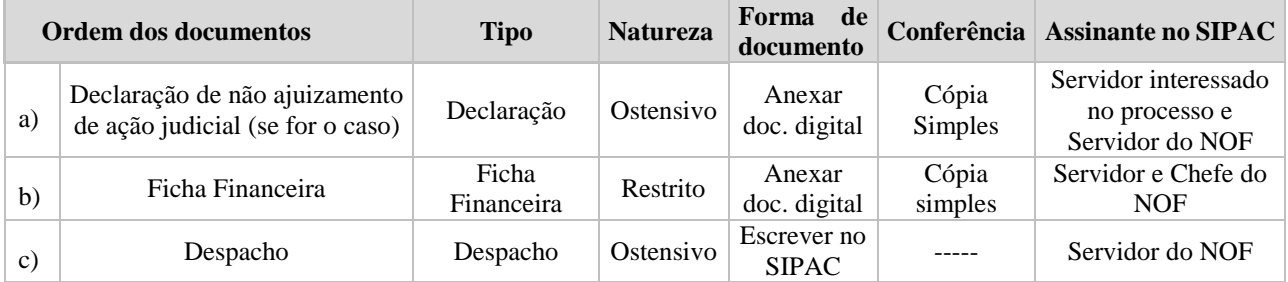

12. NDI arquiva eletronicamente processo no SIPAC e providencia seu envio para o Assentamento Funcional Digital.

Fim do processo.

## **V. FORMULÁRIOS E MODELOS CORRELATOS**

 Solicitação de Solicitação Referente a Adicional ou à Gratificação Ocupacional: <https://prodep.ufba.br/formularios>

### **VI. CONTROLE DE REGISTROS**

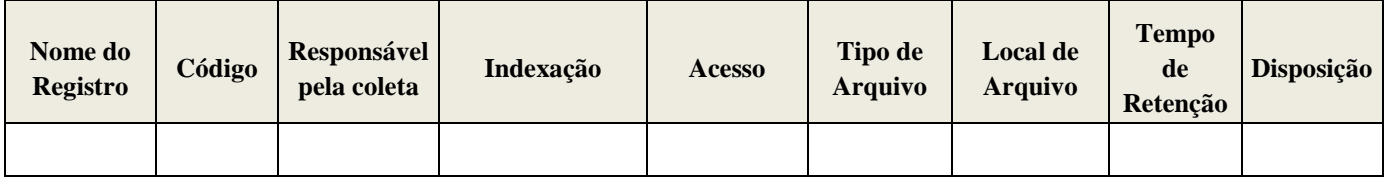

## **VII. FLUXOGRAMA**

*Não disponível.*

## **VIII. CONTROLE DE REVISÕES**

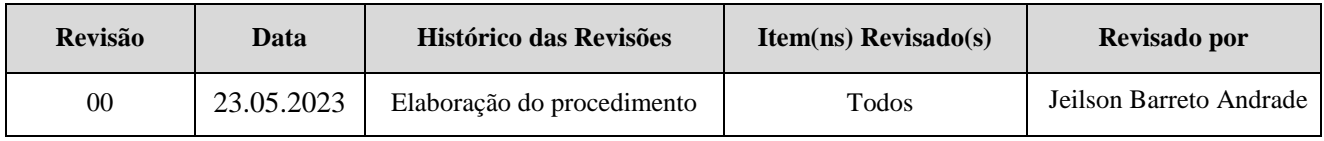

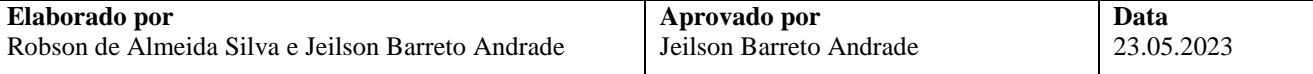

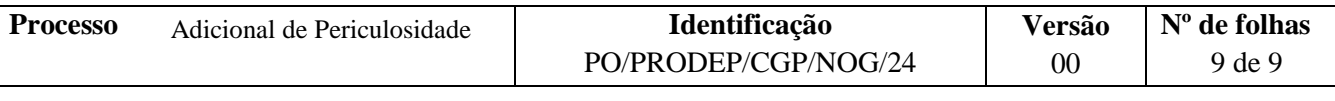

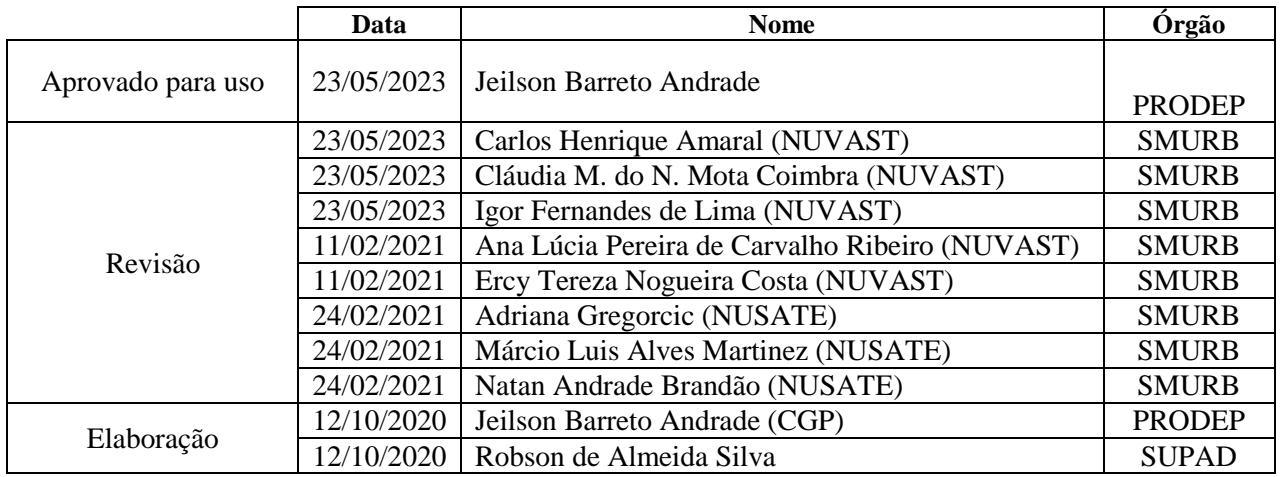

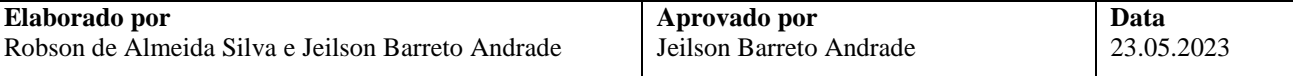